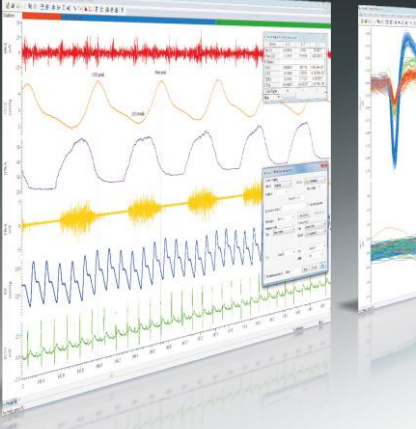

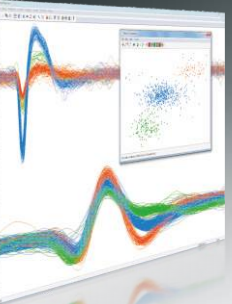

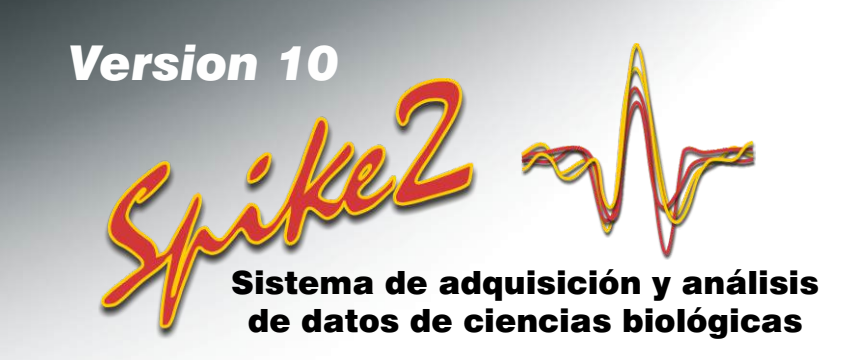

Spike2 es un paquete de adquisición y análisis de datos continuos de canal múltiple. Utiliza desde una gama procedente de un grabador gráfico simple a aplicaciones complejas que requieren la generación del estímulo, la captura de datos, pantallas de desplazamiento o disparadas, el control del equipo externo y el análisis a especificación. Esta flexibilidad lo hace idóneo para una amplia gama de aplicaciones para realizar tareas de análisis específicos.

- Spike2 es ideal para aplicaciones en muchos campos, incluidos, electrofisiología, neurofisiología, ciencia deportiva, farmacología y muchos más.
- Spike2 proporciona la potencia y la flexibilidad que necesitan aplicaciones exigentes, como grabación extracelular de electrodo múltiple y sincronización de estímulos complejos.
- Spike2 tiene incorporado un lenguaje de script que permite personalizar el programa y controlar desde la automatización simple, hasta la adición de análisis complejos.
- Spike2 importa los datos grabados por muchos otros sistemas, podrá aprovechar las ventajas de este software sumamente versátil para analizar los datos existentes
- Spike2 puede exportar los datos a los ficheros de hojas de cálculo, texto, binarios y MATLAB®
- Spike2 se actualiza continuamente, la última versión incorpora nuevas funciones gratuitas durante todo el ciclo de vida de la versión.

Estas potentes funciones de captura y análisis de datos, junto con una de las interfaces de laboratorio de la familia CED1401, hacen de Spike2 una adición sumamente flexible, económica y ahorradora de tiempo para cualquier laboratorio.

## Características

- Navegue por sus datos de forma rápida y simple utilizando la interfaz intuitiva de usuario; aleje y acerque el zoom o desplácese con el ratón o el teclado
- Registre múltiples tipos de datos, que incluyen las formas de onda, los tiempos de eventos, los marcadores codificados, y los datos pico individuales discriminados o de unidades múltiples en tiempo real
- Genera protocolos simples y complejos de salidas de forma de onda y de impulsos
- Adquisición de datos de dispositivos de terceros utilizando los módulos de software de CED Talker. Se pueden muestrear datos con o sin una interfaz 1401
- Detecta las características de forma automática o manual y toma las mediciones basándose en datos disparados y cíclicos con cursores 'activos'.
- Analice canales múltiples de forma de onda y de datos de evento en línea y fuera de línea
- Procese los datos con funciones que incluyen: filtración, rectificación, interpolación y aritmética entre canales
- Visualice y exporte las imágenes como las desea, con opciones versátiles de visualización que incluyen: actualización disparada con sobretrazado opcional, pantalla 3D y ventanas duplicadas con ajustes de pantalla independientes
- Registro de grandes cantidades de canales a través de la sincronización de varios CED 1401

Reproduce ficheros de datos, con salida simultánea de datos de forma de onda a través de 1401 DAC o tarjeta de sonido de ordenador

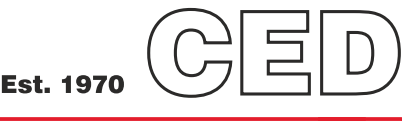

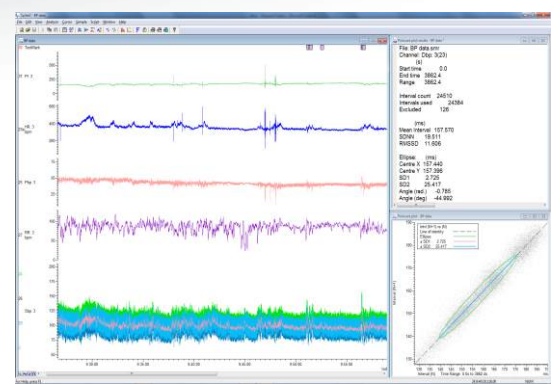

*Análisis de variabilidad de la frecuencia cardíaca o de la tensión sanguínea incluyendo el trazado de Poincaré con elipse fija*

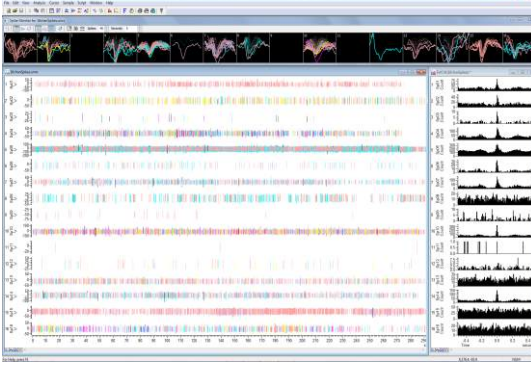

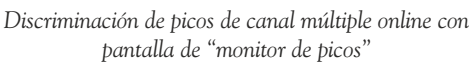

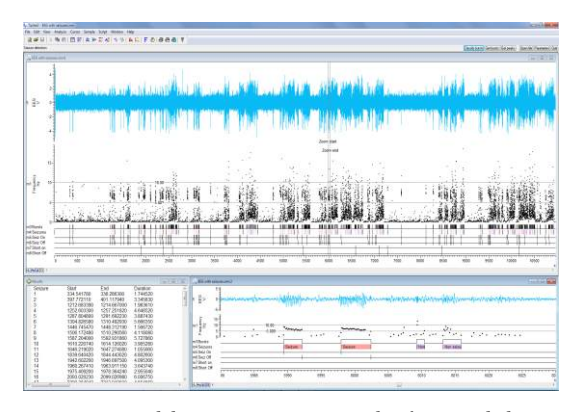

*Detección del manuscrito escrito y clasificación de la actividad de un ataque repentino en el electroencefalograma (EEG)*

Cambridge Electronic Design Limited

|                                      | Channels           |                   | Resolution Mode      |                          | Sequencer      | Play waveform Automation |                       |        |              |            |       |       |
|--------------------------------------|--------------------|-------------------|----------------------|--------------------------|----------------|--------------------------|-----------------------|--------|--------------|------------|-------|-------|
|                                      | Waveforms: 7       |                   | WaveMarks: 0         |                          | Events: 3      |                          |                       |        | Copy As Text |            | Log   |       |
|                                      | S)                 | Type              | Source               | Port                     | Title          | EvtRate                  | AddRate               | Scale  | Offset       | Linits     | Prits | Pre   |
|                                      | $\mathbf{1}$       | Wayeform          | 1401                 | 4                        | AP             |                          | 200                   | 18.3   | 6.70         | mmHg       |       |       |
|                                      | $\overline{2}$     | Weveform          | 1401                 | 5                        | HR.            |                          | 20                    | 98.243 | 15.28        | bom        |       |       |
|                                      | 3                  | Waveform          | 1401                 | e                        | BAT SNA        |                          | 1000                  | 0.5    | o            | w          |       |       |
|                                      | $\overline{4}$     | <b>Waueform</b>   | 1401                 | 6                        | BAT of:        |                          | 1                     | 4.87   | 5.97         | oC.        |       |       |
|                                      | 5                  | Wayeform          | 1401                 | з                        | CD2            |                          | 10                    | 13.7   | o            | mmHg       |       |       |
|                                      | 6                  | Waveform          | 1401                 | $\overline{z}$           | Core oC        |                          |                       | 4.89   | 5.98         | oC.        |       |       |
|                                      | $\overline{z}$     | Waveform          | 1401                 | $\overline{\phantom{a}}$ | <b>TRIG</b>    |                          | 1000                  | 0.5    | O.           | volt       |       |       |
|                                      | 8                  | Event+            | 1401                 | ö                        | Stim 1         | 100                      |                       |        |              |            |       |       |
|                                      | 9                  | Event+            | 1401                 | 1                        | Stim2          | 100                      |                       |        |              |            |       |       |
|                                      | 10<br>30           | Level<br>TextMark | 1401<br>User         | $\overline{a}$           | Light<br>Comme | 100<br>100               |                       |        |              |            | 80    |       |
|                                      |                    | 31 Market         | <b>Liser</b>         |                          | Keyboard       | $\mathbf{1}$             |                       |        |              |            |       |       |
|                                      |                    |                   |                      |                          |                |                          |                       |        |              |            |       |       |
| Channel parameters                   |                    |                   |                      |                          |                |                          |                       |        |              |            |       |       |
| Channel<br>30<br>۰                   | Type TextMark      | ۰                 | <b>Title</b>         | Comments                 |                | <b>Delete</b>            | 400 channels per file |        | Set          | V Big file |       | Reset |
|                                      | Off                |                   |                      |                          |                |                          |                       |        |              |            |       |       |
| Source<br>٠<br>Manual                | Wayeform           |                   | 100<br>in event rate |                          | Hz             |                          | <b>OK</b>             | Cancel |              | Run now    |       | Help  |
| Coded annotations<br>Comment.        | Event-<br>Event+   |                   |                      |                          |                |                          |                       |        |              |            |       |       |
| Terminator                           | Level              |                   |                      |                          |                |                          |                       |        |              |            |       |       |
|                                      | Marker<br>WaveMark |                   |                      |                          |                |                          |                       |        |              |            |       |       |
| Baudiner 9600<br>Data Bb Toyota<br>٠ |                    |                   | <b>Pilot</b><br>None |                          | ÷              |                          |                       |        |              |            |       |       |

*Diálogo de configuración de muestreo de Spike2*

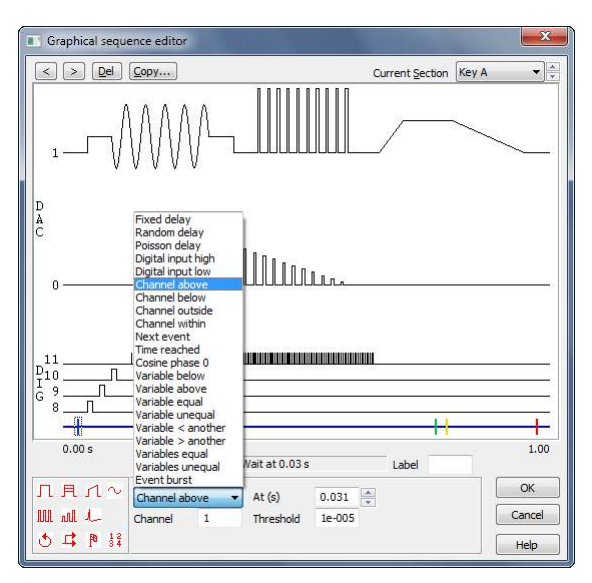

*Editor de secuencia gráfica de Spike2 mostrando resultados diferentes y opciones adicionales de control*

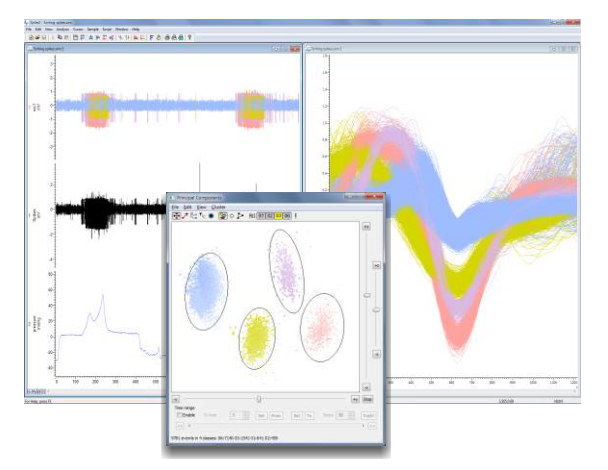

*Discriminación de picos de canal múltiple con agrupación PCA*

## Adquisición de datos

- Graba al nuevo formato de 64-bits de un tamaño y duración casi ilimitados o utiliza el formato de 32-bits para compatibilidad con las versiones anteriores
- Configura tasas diferentes de muestras de forma de onda por canal
- Captura y clasificación de la actividad pico individual y de unidades múltiples en tiempo real
- Modos de grabación continuos, cronometrados internamente y disparados
- Almacena hasta 8 canales de datos de evento con una resolución de tiempo de microsegundos
- Registra con precisión las entradas digitales codificadas con el tiempo de 8-bit
- Anota las grabaciones de datos con notas de texto y marcadores de teclado
- Muestrea los datos procedentes de otros equipos con la interfaz Talker de CED
- Intercambia las configuraciones de los experimentos rápidamente con un solo clic del ratón
- Calibra formas de onda con métodos múltiples que incluyen valores, áreas, pendientes
- Guarda y pone en secuencia automáticamente los archivos múltiples con inicio opcional de disparo
- Recupera los archivos de datos en el caso de un cierre del sistema sin mandar
- Configura amplificadores dinámicamente programables que incluyen el preamplificador aislado de bajo ruido CED1902, el amplificador aislado del paciente Digitimer D360 y D440 y la opción de ganancia del Power1401

## Control de experimientos y secuenciamiento del estímulo

El secuenciador de salida de Spike2 puede ejecutar protocolos de secuenciamiento de estímulo y de control de experimentos complejos durante la captura de datos utilizando hasta 16 TTL y 8 salidas de forma de onda. La cronometración es precisa ya que está controlado por la interfaz del CED 1401, y no por el ordenador anfitrión. El secuenciador de salida puede cambiarse durante el muestreo.

Se pueden configurar los protocolos de salida de dos formas. Un editor gráfico aporta toda la funcionalidad que requieren la mayoría de los usuarios, permitiendo la creación de juegos múltiplos de salidas de impulso que incluyen impulsos cuadrados, ondas sinusoidales, rampas, formas de onda pregrabadas y formas de ondas definidas por el usuario. Vea un video de demostración. Para aplicaciones más exigentes, hay disponible un editor de texto en el que puede editar los pasos del secuenciador directamente. Esto facilita el control de la secuencia interactivamente a través del lenguaje de manuscrito y por el uso de variables y tablas.

El secuenciador tiene también acceso a la forma de onda entrante y a los datos de evento en tiempo real, permitiendo respuestas muy rápidas a los cambios en los niveles de forma de onda y en la detección de eventos.

# Detección y clasificación de picos

Spike2 identifica y clasifica las actividades individuales y de unidades múltiples en línea y fuera de línea. Puede marcar eventos utilizando cruces de umbral simples o clasificar hasta 32 canales on-line con case de plantilla de forma pico de onda completa de traza individual y de datos n-trode. Vea un video de demostración.

Para las grabaciones de unidades múltiples, Spike2 contiene herramientas para clasificar los picos basados en la forma de onda pico. Se capturan todos los eventos que cruzan un umbral. Vea un video de demostración. Se usa entonces una combinación de case de plantilla y de corte de agrupamiento basado en el Análisis de Componente Principal (PCA), correlaciones o errores de medición definidos por el usuario para clasificar los picos en diferentes unidades. Los picos también pueden clasificarse interactivamente arrastrando una línea a través de los picos y clasificando cualquiera que se intercepte. El Análisis de Colisión de Picos puede separar las colisiones de la unidad comparando la forma de pico actual con pares de las plantillas existentes.

Los métodos de corte de agrupamiento trazan los valores medidos en una vista 3D que se puede girar y volver a reproducir para mostrar la ocurrencia de los picos con el tiempo. Los grupos están formados por algoritmos automáticos o manuales colocando elipses. Las características interactivas incluyen INTH para las clases de grupos actuales, seguimiento Cambridge Electronic Design Limited con el tiempo y selección de un pico individual haciendo clic en el punto en el grupo.

## Pantalla

- Revisa los archivos múltiples simultáneamente, incluso cuando los muestrea
- Navega por los archivos de datos con simples tomas panorámicas y acercamiento y alejamiento con el zoom, arrastre del eje, barra de desplazamiento y control del teclado
- Visualiza los eventos, picos y marcadores como tiempos, tasas, frecuencias media e instantánea; los picos discriminados se pueden sobretrazar - Vea un video de demostración
- Utiliza canales duplicados para visualizar los datos de formas diferentes y para mostrar los marcadores seleccionados y los picos discriminados de forma separada para el análisis de cruce
- Superposición de barridos disparados múltiples con una pantalla 3D opcional
- Traza formas de onda con la interpolación opcional de estrías lineares o cúbicas o como sonogramas con opción de preselección y de escalas de colores definidos por el usuario
- Traza los datos del tipo de marcador en el modo Estado para marcar la condición. Los canales Textmark (nota de texto) también pueden mostrar el texto almacenado en la zona del canal - Vea un video de demostración
- Configura los colores independientes para cada uno de los datos y de fondo del canal
- Arrange vertical space and order of channels displayed, including option to overlay multiple channels
- Dispone el espacio vertical y orden de los canales visualizados, incluyendo la opción para superponer los canales múltiples
- Muestra los ejes lineales o logarítmicos en las vistas de resultados y de XY
- Usa las ventanas de información para visualizar la información definida por el estadio, por ejemplo, temporizadores, hora del día, valores de datos y medidas, como ayuda especializada durante la captura de datos

### Análisis

- Análisis de forma de onda que incluye el promedio, los espectros de potencia y las correlaciones de forma de onda
- Los análisis de evento que incluyen INTH, PSTH, correlaciones automáticas y de cruce e histogramas de fase
- Halla automáticamente las características de datos que incluyen los disparos y las características de la actividad evocada y espontánea y de los datos cíclicos con cursores 'activos' - Vea un video demonstration
- Genera trazados XY y canales de archivos de datos que contienen mediciones basadas en la detección de la característica del cursor 'activo', y las tablas de salida de los valores de medición
- Toma las mediciones absolutas y relativas de las posiciones, de los valores de datos y mediciones estadísticas entre cursores con hasta 10 cursores activos por vista
- Toma rápida de mediciones de tiempo y amplitud utilizando el puntero del ratón
- Deriva los 'canales virtuales' de la forma de onda existente y de los canales de evento definidos por las expresiones provistas por el usuario (aritmética del canal). Las opciones incluyen las funciones matemáticas y los operadores de comparación
- Genera funciones en 'canales virtuales', que incluyen las funciones de seno, cuadrado, ondas triangulares, envolventes y polinomios
- Procesa las formas de onda dinámicamente en línea y fuera de línea. Los procesos incluyen la rectificación, suavización, eliminación de DC, reducción de la muestra, medios de filtración y amplitud RMS
- Crea canales temporales editables que contienen datos copiados o derivados
- Filtra digitalmente las formas de onda (FIR e IIR) con un diseño de filtro interactivo
- Instala interactivamente los datos con funciones que incluyen exponenciales, Gaussian, polinómicas, sinusoidales y sigmoidales
- Análisis automáticos repetitivos, de pasos múltiples y personalizados utilizando el lenguaje de manuscrito
- Escribe en forma de manuscrito los procesos avanzados, por ejemplo la eliminación del zumbido de cualquier número de canales de forma de onda utilizando el generador de impulsos de frecuencia de línea Pulsador de la Red CED 4001-16

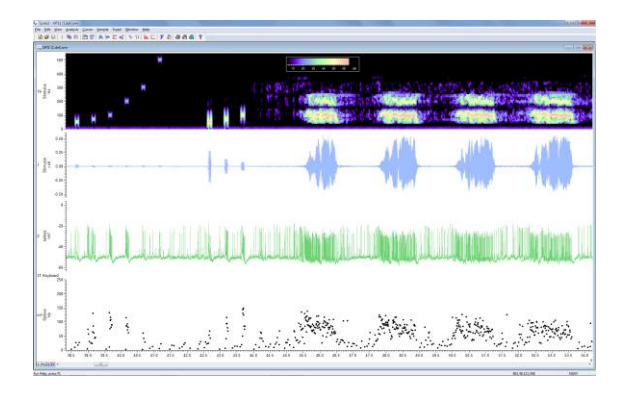

*Respuesta del receptor auditivo de insectos a los estímulos de tono puro y al canto de llamada* 

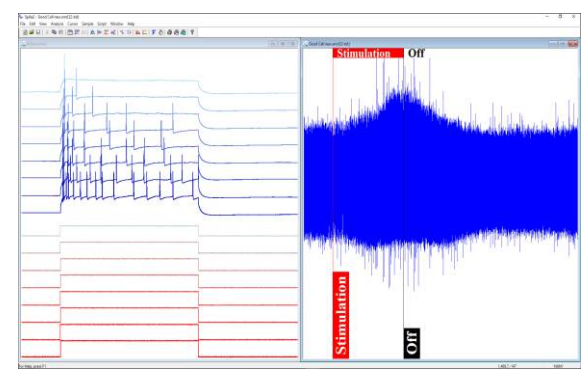

*Sobreposición 3D de 'barridos' (izquierda) de datos; marcadores verticales para marcar la condición y visualización de notas de texto (derecha)*

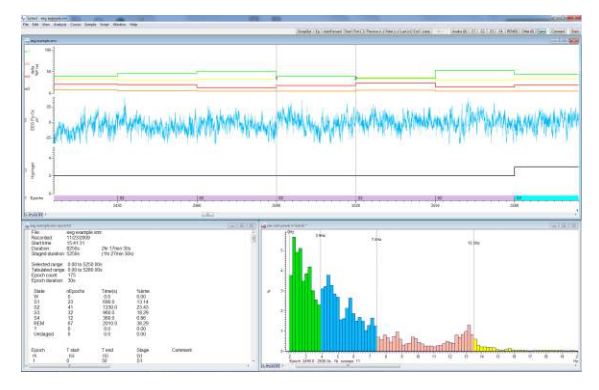

*Puntuación y análisis del estado de dormir generado por manuscrito*

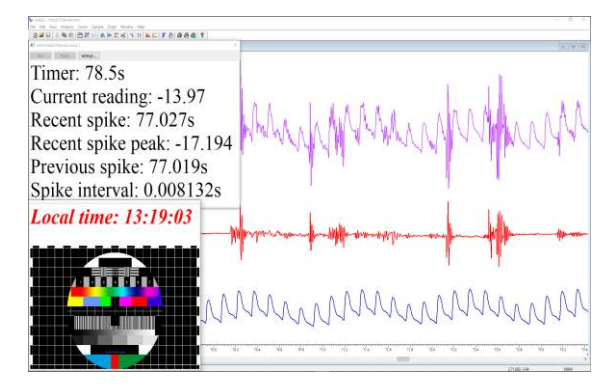

*La ventana de información proporciona información definida por el usuario; aritmética de los canales utilizando canales virtuales*

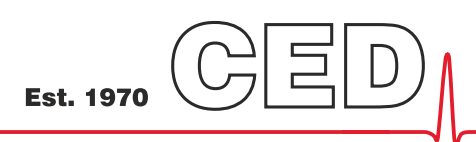

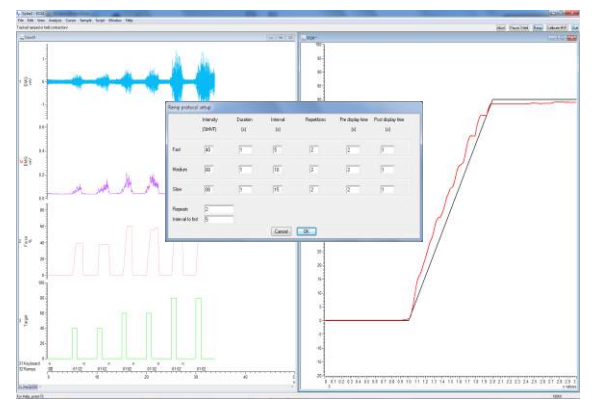

*Objetivo de tiempo forzado después del experimento. Plantilla objetivo generada por script con respuesta superpuesta del sujeto. Objetivo registrado en el archivo de datos con EMG asociado*

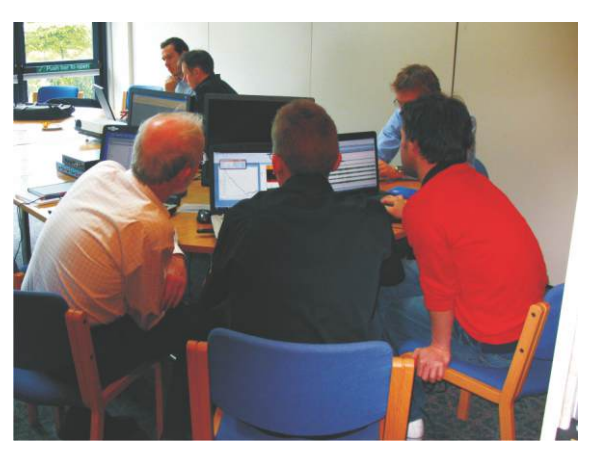

*Días de formación del usuario de Spike2*

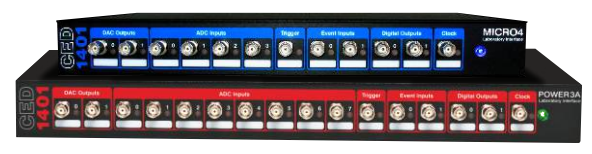

*Micro1401 y Power1401*

# Lenguaje de manuscrito

Cualquier programador, ya sea principiante o experimentado, puede beneficiarse del lenguaje de manuscrito incorporado de Spike2. La simple automatización de las tareas repetitivas con parámetros conocidos puede ahorrarle horas o incluso días de fastidiosos análisis. Las aplicaciones avanzadas incluyen el control completo del experimento con aplicación online de algoritmos originales para muestrear los datos en tiempo real.

El lenguaje de manuscrito no solo enlaza las características de Spike2 sino que también le permite generar sus propias interfaces y algoritmos. Una simple facilidad de macro grabación le ofrece el punto de iniciación de nuevos manuscritos. El lenguaje de manuscrito también incluye herramientas de manipulación de datos tales como las matrices multidimensionales y las funciones de la matriz.

CED mantiene una biblioteca de manuscritos para una gama extensa de aplicaciones comunes y especializadas. Si los manuscritos incluidos con el software de Spike2 o los disponibles de nuestro sitio web no satisfacen sus requisitos, póngase en contacto con nosotros para discutir las opciones disponibles. Estas opciones incluyen la modificación de los manuscritos existentes además de un servicio dedicado de escritura de manuscritos.

## Requisitos del sistema

Spike2versión10necesita una interfaz de la boratorio inteligente CED (Power1401, unMicro1401MkIIoposterior) yunPC (oIntelMacintosh) con Windows 7,8010.El ordenador debe ser lo suficientemente moderno para que sea compatible con el conjunto de instrucciones SSE2. Recomendamos que el PC tenga un mínimo de 8GB de RAM y funcione con Windows 10.

Se suministran las dos versiones de 32-bits y de 64-bits de Spike2, y se puede utilizar cualquiera de las versiones del software en los sistemas que ejecutan con un sistema operativo de 64-bits. La versión de 64-bits ofrece un aumento de rendimiento y acceso a más memoria.

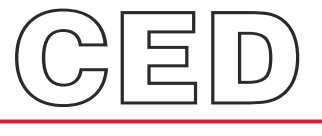

#### **Cambridge Electronic Design Limited**

*www.ced.co.uk*

Technical Centre, 139 Cambridge Road, Milton, Cambridge CB24 6AZ, UK. **Tel:** (01223) 420186 **Email:** info@ced.co.uk **Europe & International Tel:** [44] (0)1223 420186 **USA and Canada Toll free:** 1-800-345-7794 **Distributors in:** Australia, Austria, China, France, Germany, Israel, Italy, Japan, Switzerland & Turkey